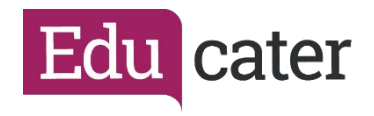

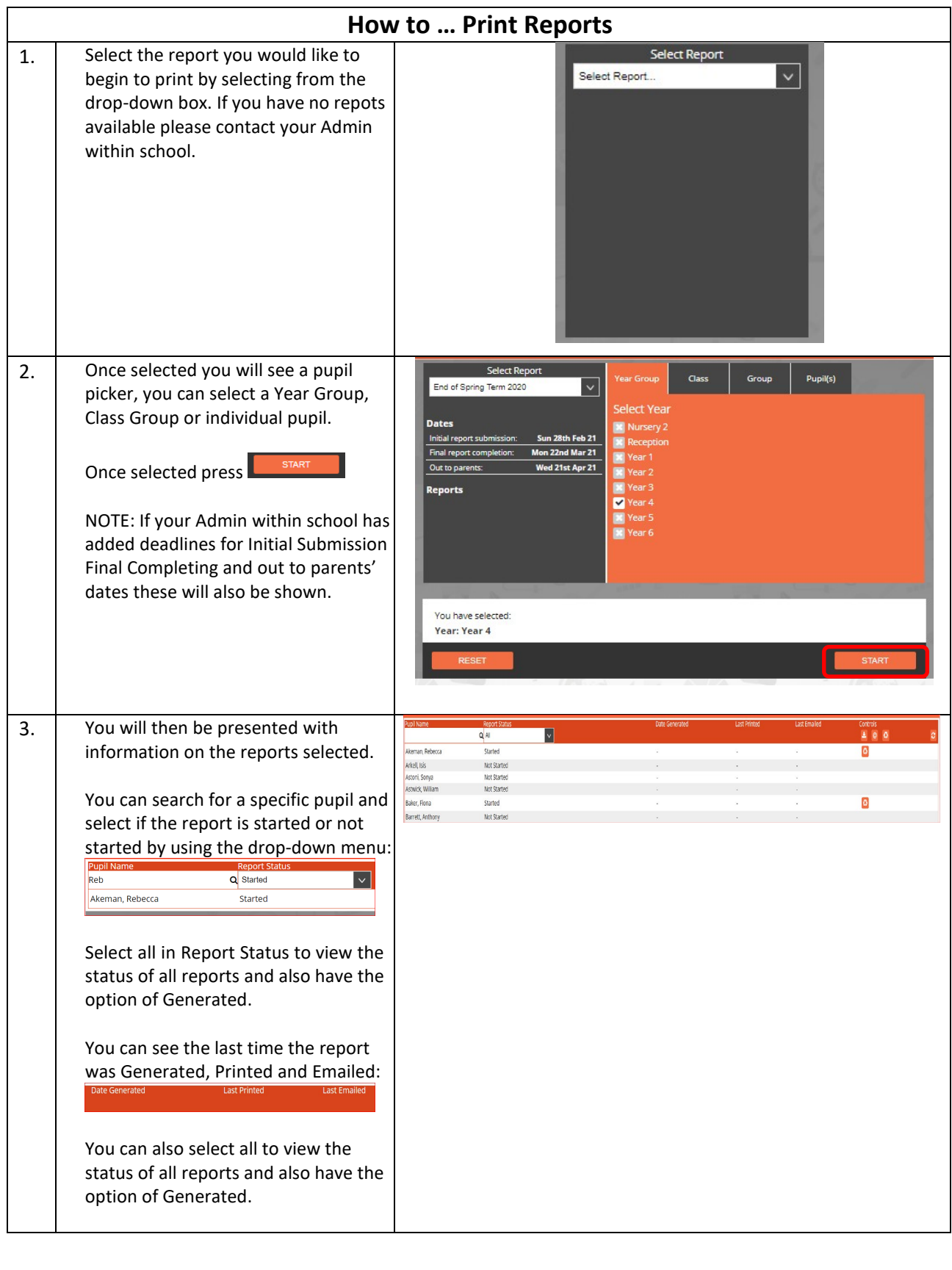

*Educater is a trading name of The Publishing Foundry Limited.*

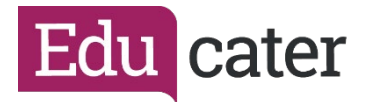

### NOTE:

A Generated Report is a report that has been approved and attributes, for example the pupil's current step and attendance have been added up to date level, e.g. if current step is used it will look for this. You can only email a report once it has been generated.

A Regenerated Report – if you wish to make changes to format/question then you will need to regenerate the report. When regenerating you will be able to monitor the status of the report – changing from Generating to Generated.

### Controls:

医 Download Generated Report You can download an individual pupil's report or you can download all pupils that have a generated report. If you generate all you will be given a Zip Folder containing all of the reports.

**Contact School Reports.zip**  $\sim$ 

You can now print your report.

# Ø

Email Generated Report You can email an individual report or you can email all pupils reports.

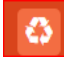

## Regenerate Report

If you would like to make changes to a format/question then you will need to regenerate the report. Once you do this you will receive a pop-up message.

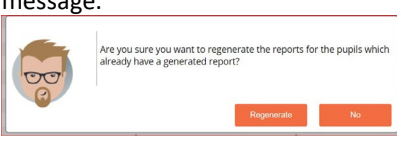

### Select Regenerate:

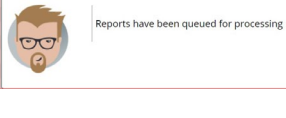

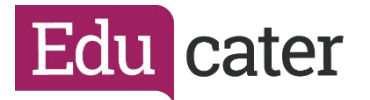

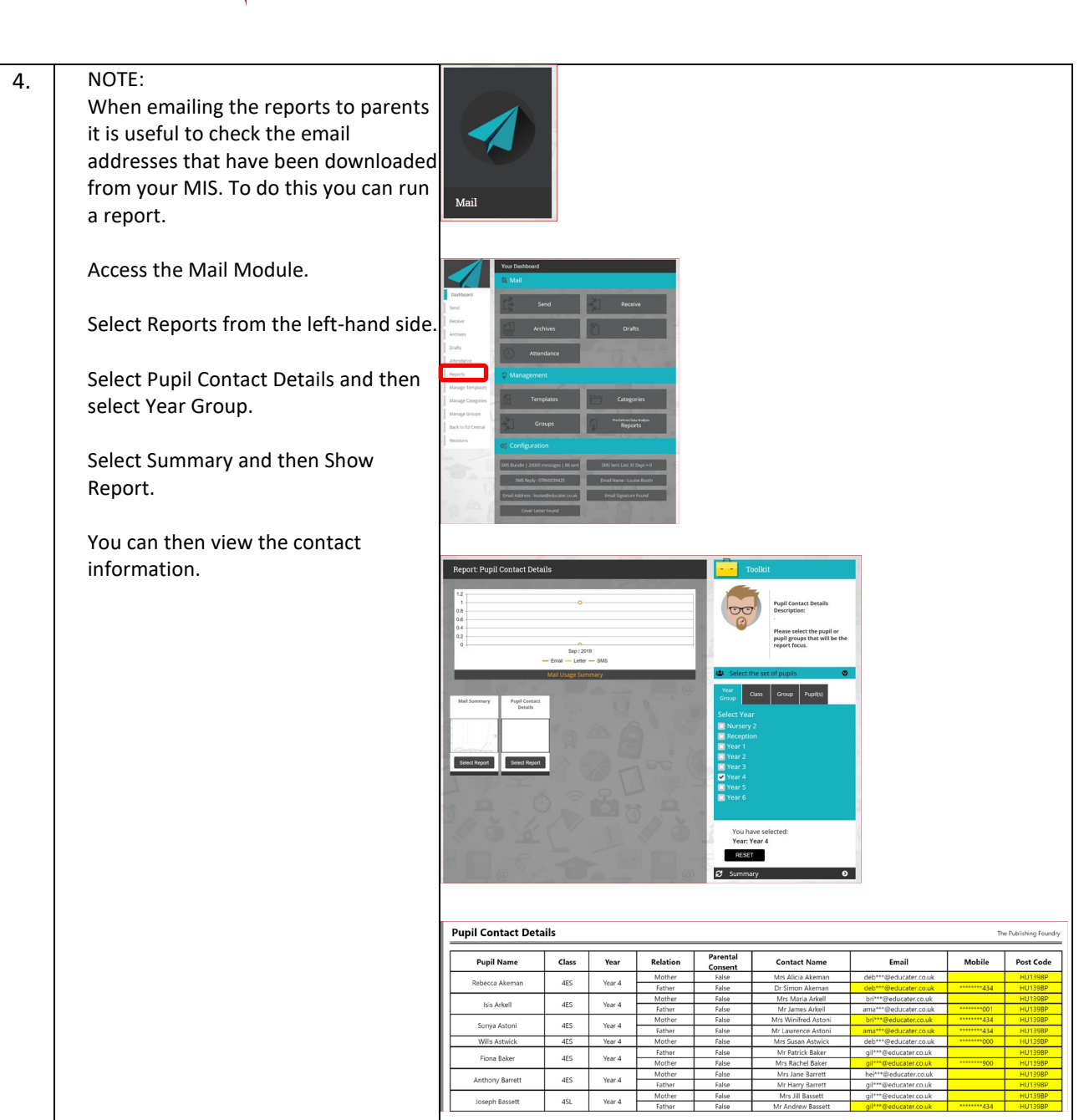